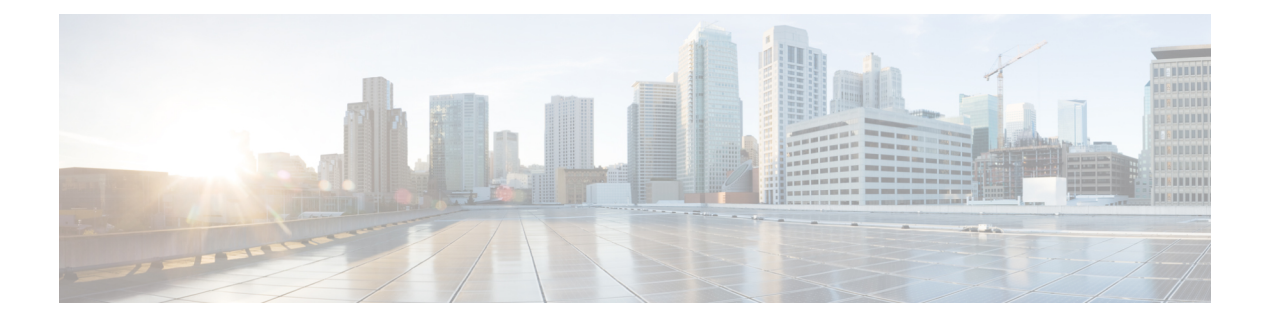

# 分類の設定

- 分類[について](#page-0-0) (1 ページ)
- 分類の[前提条件](#page-1-0) (2 ページ)
- 分類[のガイドラインと](#page-1-1)制約事項 (2 ページ)
- [トラフィック](#page-4-0) クラスの設定 (5 ページ)
- [分類設定](#page-18-0)の確認 (19 ページ)
- 分類の設定例 (19 [ページ](#page-18-1))

# <span id="page-0-0"></span>分類について

分類とは、パケットをトラフィック クラスに振り分けることです。指定した分類済みトラフィッ クに対して特定のアクション(ポリシングやマーク ダウンなど)を実行するようにデバイスを設 定します。

パケットの特性を次の表に示す分類基準と照合することによって、各トラフィック クラスを表す クラス マップを作成できます。

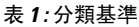

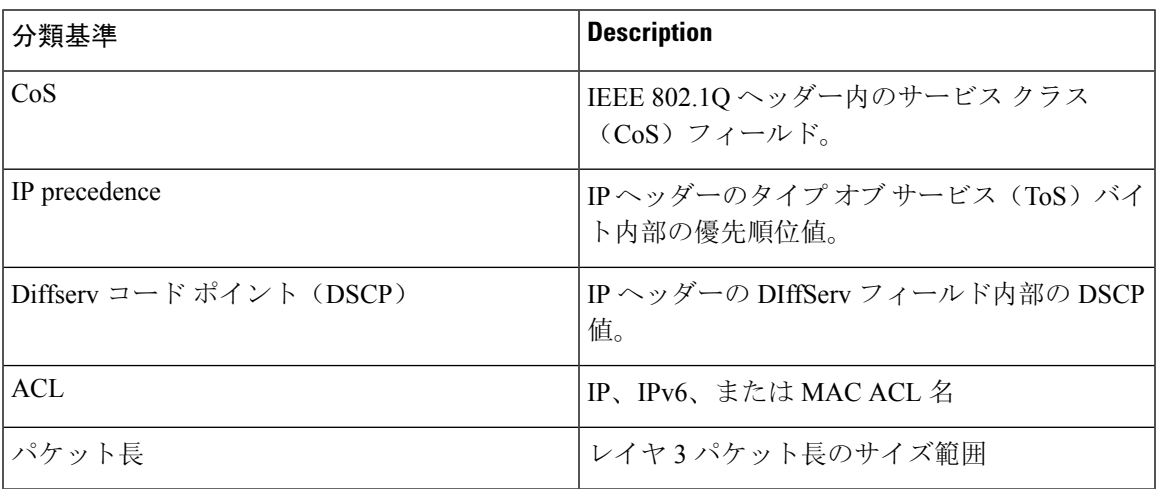

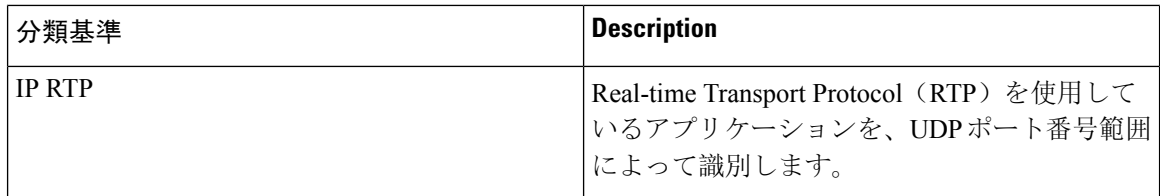

複数の一致基準を指定することも、特定の基準について照合しないようにすることも、一部また は全部の基準を照合することによってトラフィック クラスを決定することもできます。

ただし、ACLについて照合する場合は、パケット長を除く他の一致基準をmatch-allクラス内で指 定することはできません。match-any クラス内では、ACL およびその他の一致基準について照合 できます。 (注)

QoS ポリシー マップ内でどのクラスにも一致しないトラフィックは、class-default と呼ばれるデ フォルトのトラフィック クラスに割り当てられます。QoS ポリシー マップ内で class-default を参 照することで、この一致しないトラフィックを選択できます。

同じタイプのトラフィックを処理する別のインターフェイスの QoS ポリシーを定義する場合、ク ラス マップを再利用できます。

# <span id="page-1-0"></span>分類の前提条件

分類の前提条件は、次のとおりです。

- モジュラ QoS コマンド ライン インターフェイスについて理解している。
- デバイスにログインしている。

# <span id="page-1-1"></span>分類のガイドラインと制約事項

分類の設定時のガイドラインと制約事項は次のとおりです。

- QoS ポリシーは、フラグメント化されたパケットには有効ではありません。フラグメント化 されたパケットは、デフォルトキューに転送されます。
- キーワードが付いている **show** コマンドはサポートされていません。 **internal**
- **destination interface sup-eth0** CLI コマンドを設定すると、次のシステム ログ メッセージが表 示されます。SUP に対するスパン宛先を有効にすると、入力 QoS 分類に影響します。
- VXLAN の場合、次の Cisco Nexus プラットフォームは、ポートと VLAN の両方で出力ポリ シーとしてホスト方向(カプセル化解除パス)へのトラフィックの QoS ポリシーをサポート します。
	- Cisco Nexus 9300 および 9500 プラットフォーム スイッチ。
- Cisco Nexus 9200 および 9300-EX プラットフォーム スイッチ Cisco Nexus 93180YC-EX お よび 93108TC-EX スイッチおよび Cisco Nexus 9732C-EX ライン カード。
- 上記は、Cisco Nexus 9230QC、9272Q、9232C、9236C、および 92300YC スイッチ、Cisco Nexus 9160YC-X スイッチのハードウェアではサポートされていません。
- VXLAN の場合、次の Cisco Nexus プラットフォームは、アップリンク インターフェイスの入 力ポリシーとして、ネットワークからアクセス方向(カプセル化解除パス)へのトラフィッ クの QoS ポリシーをサポートしません。
	- Cisco Nexus 9300 および 9500 プラットフォーム スイッチ。
	- Cisco Nexus 9200 および 9300-EX プラットフォームスイッチおよび Cisco Nexus 93180YC-EX および 93108TC-EX スイッチ、および Cisco Nexus 9732C-EX ライン カード。
	- Cisco Nexus 9230QC、9272Q、9232C、9236C、および 92300YC スイッチ、および Cisco Nexus 9160YC-X スイッチ。
- QoS 分類は、VXLAN トラフィックを入力する FEX インターフェイスではサポートされませ ん。この制限は、すべての Cisco Nexus 9000 シリーズ スイッチに適用されます。
- Cisco Nexus 9300-EX プラットフォーム スイッチの DSCP、CoS、または優先順位に基づいて パケットを照合すると、IPv4(シングル幅は 1 つのエントリ)と IPv6(ダブル幅は 2 つのエ ントリ)の両方のTCAMエントリがハードウェアにインストールされます。たとえば、DSCP 4 に一致する場合、ハードウェアに 3 つのエントリがインストールされます。1 つは IPv4、2 つは IPv6 です。
- クラス マップ内で指定できる一致基準の数は最大 1,024 個です。
- 1 つのポリシー マップで使用するために設定できるクラスの数は最大 128 個です。
- ACL について照合する際、それ以外に指定できる一致基準は、match-all クラス内のレイヤ 3 パケット長だけです。
- コマンドの **match-all** オプションはサポートされていません。**class-map type qos match-all** こ のコマンドの一致基準は、コマンドと同じになります。**class-map type qos match-any** コマン ドの結果は、コマンドと同じです。**class-map type qos match-allclass-map type qos match-any**
- オプションは CoPP クラスマップではサポートされず、常にデフォルトのオプションになり ます。**match-all match-any**
- レイヤ 2 ポート上のトラフィックは、着信パケットのポート ポリシーまたは VLAN ポリシー のいずれかに基づいて分類できます(ただし両方に基づいて分類することはできません)。 両方のポリシーが存在する場合、デバイスはポート ポリシーに基づいて動作し、VLAN ポリ シーを無視します。
- Cisco Nexusファブリックエクステンダ(FEX)が接続され、使用されている場合は、データ トラフィックを CoS 値 7 でマークしないでください。CoS 7 は、ファブリック エクステンダ を通過する制御トラフィック用に予約されています。
- •スイッチから FEX への制御トラフィック(制御フレーム)は、CoS 値 7 でマークされ、2344 バイトのジャンボ MTU フレーム サイズに制限されます。
- FEX QoS ポリシーは FEX ホスト インターフェイス(HIF)をサポートします。
	- QoS TCAMカービングは、ALE(アプリケーションリーフエンジン)対応スイッチでサ ポートされます。
	- システムレベルのポリシーのみがサポートされます。
	- CoS での照合がサポートされています。
	- QoS グループの一致がサポートされます。
- COS 7 のスイッチ スーパーバイザから FEX ホストへのジャンボ ping(2400 以上の MTU) は、FEX の制御キューが 2240 に制限された MTU をサポートするため、失敗します。
- QoS 分類ポリシーは、レイヤ 2 スイッチ ポートのシステム QoS ではサポートされません。た だし、CoS/DSCP に基づいて着信トラフィックを分類し、異なるキューにマッピングするよ うに QoS ポリシーを設定できます。QoS ポリシーは、分類が必要なすべてのインターフェイ スに適用する必要があります。
- MAC ベースの ACL がクラス マップで一致する QoS ポリシーは、IPv6 トラフィックでは機能 しません。QoS の場合、IPv6 トラフィックは、MAC アドレスではなく IPv6 アドレスに基づ いて照合する必要があります。
- ベスト プラクティスとして、アクセス VLAN が音声 VLAN と同じ音声 VLAN設定を使用し ないでください。

代替アプローチは次のとおりです。

• 音声トラフィックに個別の dot1p タグ(cos)値が必要ない場合は、コマンドを使用しま す。**switchport voice vlan untagged**

```
switch(config)# interface ethernet 1/1
switch(config-if)# switchport access vlan 20
switch(config-if)# switchport voice vlan untagged
```
• 音声トラフィックに別のcos値が必要な場合は、コマンドを使用します。**switchport voice vlan dot1p**

```
switch(config)# interface ethernet 1/1
switch(config-if)# switchport access vlan 20
switch(config-if)# switchport voice vlan dot1p
```
- 以下のライン カードを搭載した Cisco Nexus 9504 および Cisco Nexus 9508 スイッチは 以下の フラグメントを持つ QoS 一致 ACLをサポートしません。
	- Cisco Nexus 96136YC-R
	- Cisco Nexus 9636C-RX
	- Cisco Nexus 9636Q-R

• Cisco Nexus 9636C-R

- トランジット ノード上のラベルが NULL の MPLS パケットは、その NULL ラベル EXP に基 づく MPLS 分類を受信します。
- 入力DROP ACL DROPは、輻輳中にASIC上のCisco Nexus 9272Q、9236C、および92160YC-X スイッチで表示されます。ただし、これらのドロップはスイッチのパフォーマンスには影響 しません。
- ICMP タイプまたはコードの一致を含む ACL を参照する QoS ポリシーはサポートされていま せん。
- TCP フラグの一致を含む ACL を参照する QoS ポリシーは、次の Cisco Nexus 9000 シリーズ スイッチでのみサポートされます。
	- Cisco Nexus 9200 プラットフォーム スイッチ
	- Cisco Nexus 9300-EX プラットフォーム スイッチ
	- Cisco Nexus 9300-FX プラットフォーム スイッチ
	- Cisco Nexus 9300-GX プラットフォーム スイッチ
	- Cisco Nexus 97xx-EX および 97xx-FX ライン カードを搭載した Cisco Nexus 9500 プラット フォーム スイッチ

# <span id="page-4-0"></span>トラフィック クラスの設定

# **ACL** 分類の設定

既存のアクセスコントロールリスト(ACL)に基づいたパケットの照合により、トラフィックを 分類できます。ACLで定義された基準によってトラフィックが分類されます。ACLキーワードの permit および deny は、照合時には無視されます。アクセス リストの一致基準に deny アクション が含まれる場合でも、そのクラスの照合では使用されます。

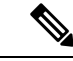

(注) ACL クラスマップ設定を表示するには、**class-map class\_acl** コマンドを使用します。

手順の概要

- **1. configure terminal**
- **2. class-map** [**type qos**] [**match-any** | **match-all**] *class-name*
- **3. match access-group name** *acl-name*

#### 手順の詳細

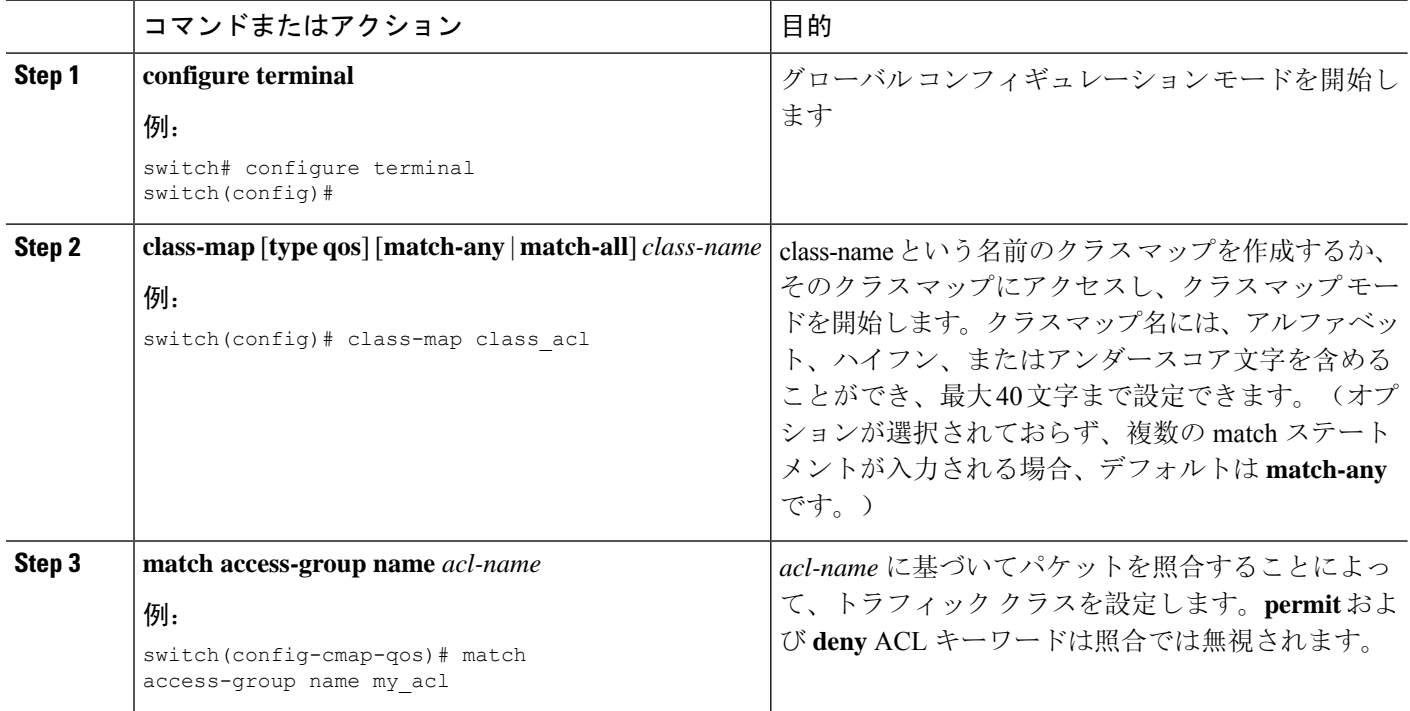

# 例:**ACL** 分類の設定

パケットが QoS クラスマップによって照合されないようにするには、permit ステートメントで照 合するパケットを明示的に指定する必要があります。ACLの末尾にある暗黙のデフォルトdenyス テートメントは、残りを除外します。QoSクラスマップのアクセスリスト内で設定された明示的 なdenyステートメントは、照合では無視され、次の例に示すように明示的なpermitステートメン トとして扱われます。

次の A1、B1、および C1 の例では、すべて同じ QoS マッチング結果が生成されます。

• A1

```
ip access-list extended A1
   permit ip 10.1.0.0 0.0.255.255 any
   permit ip 172.16.128.0 0.0.1.255 any
   permit ip 192.168.17.0 0.0.0.255 any
\cdot B<sub>1</sub>
 ip access-list extended B1
   permit ip 10.1.0.0 0.0.255.255 any
   deny ip 172.16.128.0 0.0.1.255 any /* deny is interpreted as a permit */
   permit ip 192.168.17.0 0.0.0.255 any
\cdot C1
 ip access-list extended C1
  deny ip 10.1.0.0 0.0.255.255 any /* deny is interpreted as a permit */
  deny ip 172.16.128.0 0.0.1.255 any /* deny is interpreted as a permit */
```
deny ip 192.168.17.0 0.0.0.255 any /\* deny is interpreted as a permit  $*/$ 

QoS 一致 ACL の最後に明示的な DENY ALL を追加すると、QoS ACL がすべてのトラフィックを 許可します。

次の D1 と E1 の例では、同じ QoS マッチング結果が生成されます。

 $\cdot$  D1

```
ip access-list extended D1
  permit ip 10.1.0.0 0.0.255.255 any
 permit ip 172.16.128.0 0.0.1.255 any
 permit ip 192.168.17.0 0.0.0.255 any
deny ip 0.0.0.0 255.255.255.255 any /* deny is interpreted as a permit */
```
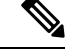

この例の最後の行は、事実上PERMIT ALLステートメントになり、QoS ACL ですべてのパケットが許可されます。 (注)

 $\cdot$  E1

ip access-list extended E1 permit ip 0.0.0.0 255.255.255.255 any

# **DSCP** ワイルドカード マスクの設定

DSCP ワイルドカード マスク機能を使用して、ACL と DSCP 値によって認識される IP フローの セットから複数の DSCP 値を分類します。IP 情報と DSCP 値の分類は、複数のパラメータを使用 することで、より詳細な方法で行われます。この精度を使用すると、これらのフローをポリシン グして残りのトラフィックを拒絶したり、さらに QoS 操作のために qos-group に割り当てたりす ることで、これらのフローを処理できます。

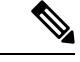

DSCP ワイルドカードマスク機能をサポートしているのは、Cisco Nexus 9464PX または 9464TX ラ イン カードを搭載した Cisco Nexus 9504 スイッチ、Cisco Nexus 9300-EX/FX/FX2/FX3 プラット フォーム スイッチだけです。 (注)

手順の概要

- **1. configure terminal**
- **2. ip access-list** *acl-name*
- **3.** [*sequence-number*] {**permit** |**deny** } *protocol* { *source-ip-prefix* |*source-ip-mask* } { *destination-ip-prefix* | *destination-ip-mask* } [ **dscp** *dscp-value* [ *dscp-mask* ] ]
- **4. exit**
- **5. class-map** [**type qos**] [**match-any** | **match-all**] *class-name*
- **6. match access-list** *acl-name*

### 手順の詳細

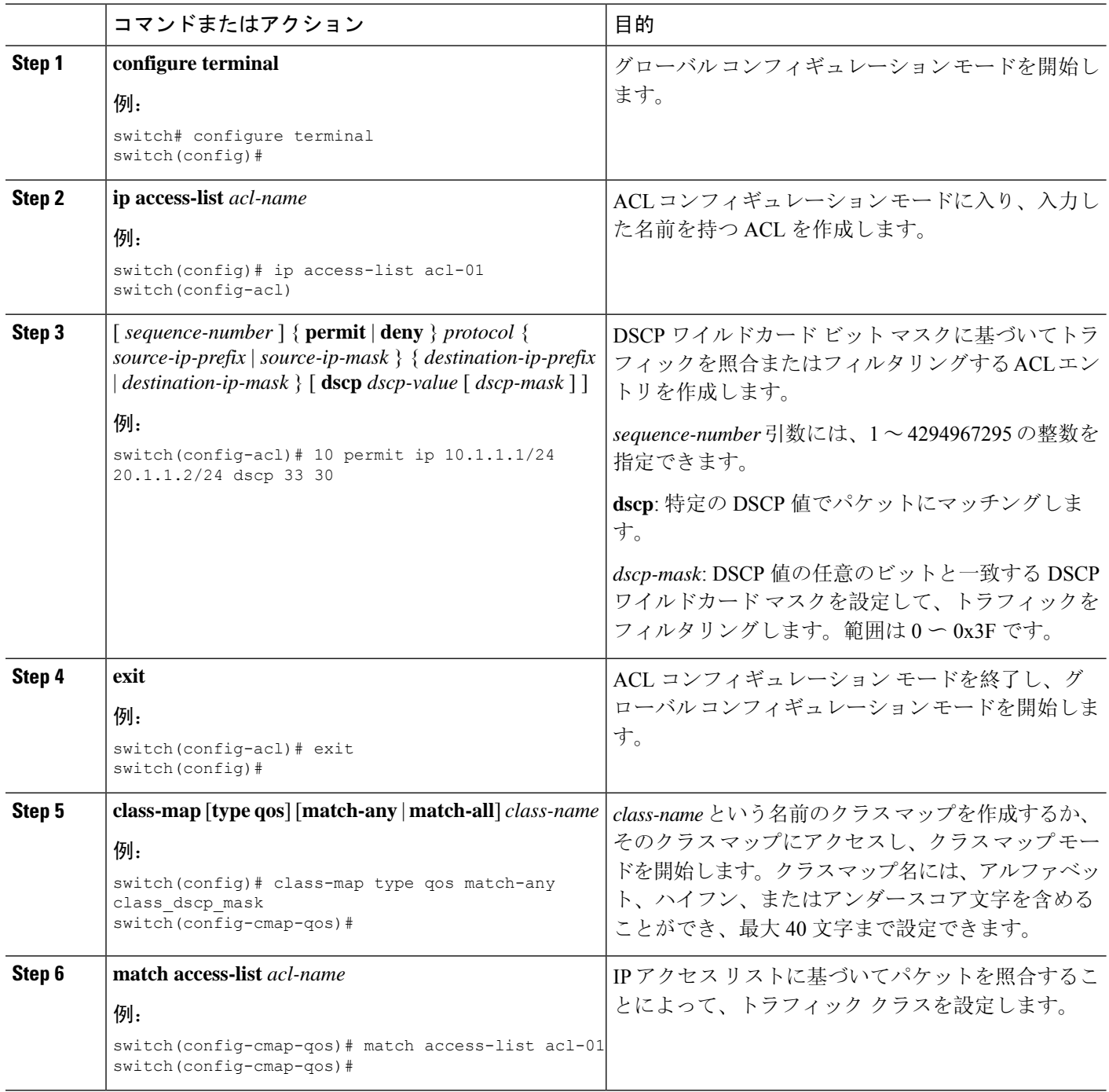

# 例

次の例では、ACL はサブネット 10.1.1.0 からサブネット 20.1.1.0 に送信されるトラフィッ クを調べます。また、ACL は DSCP33 のトラフィックと、マスク値 30 の後続の DSCP 値

```
(33 ~ 63) をチェックします。ACL は、以降の QoS 操作のためにこの ACL と一致する
クラスマップに設定されます。
switch# configure terminal
switch(config)# ip access-list acl-01
switch(config-acl)# 10 permit ip 10.1.1.1/24 20.1.1.2/24 dscp 33 dscp-mask 30
switch(config-acl)# exit
switch(config)# class-map type qos match-any class dscp mask
```
switch(config-cmap-qos)# match access-list acl-01

# **DSCP** 分類の設定

IP ヘッダーの DiffServ フィールドの DSCP 値に基づいてトラフィックを分類できます。標準の DSCP 値については、次の表を参照してください。

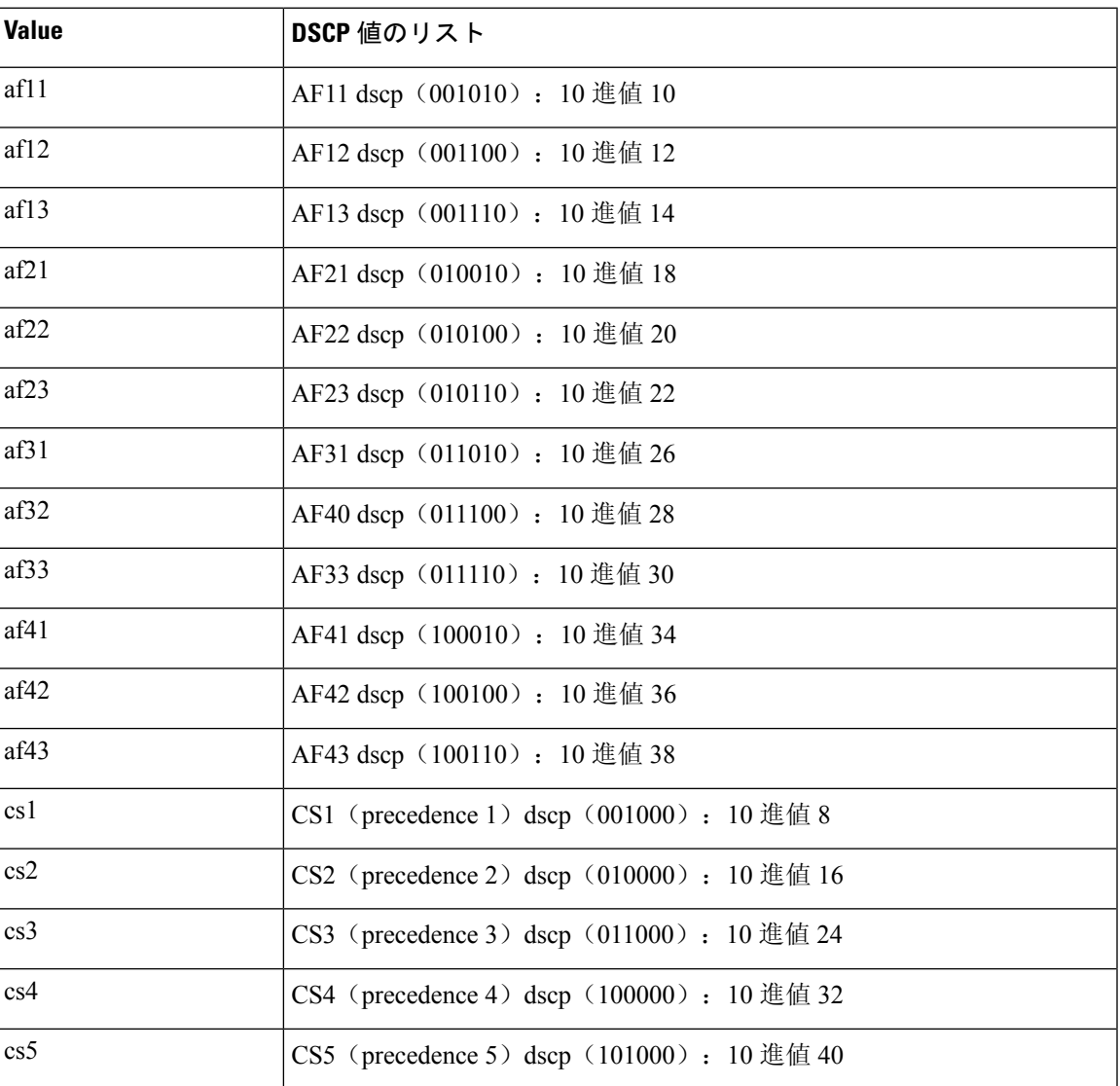

#### 表 **2 :** 標準の **DSCP** 値

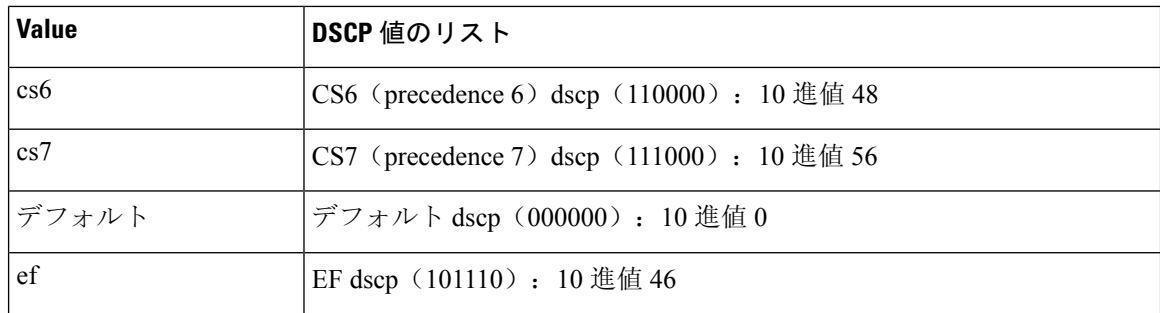

## 手順の概要

- **1. configure terminal**
- **2. class-map** [**type qos**] [**match-any** | **match-all**] *class-name*
- **3. match** [**not**] **dscp** *dscp-values*
- **4. exit**
- **5. copy running-config startup-config**

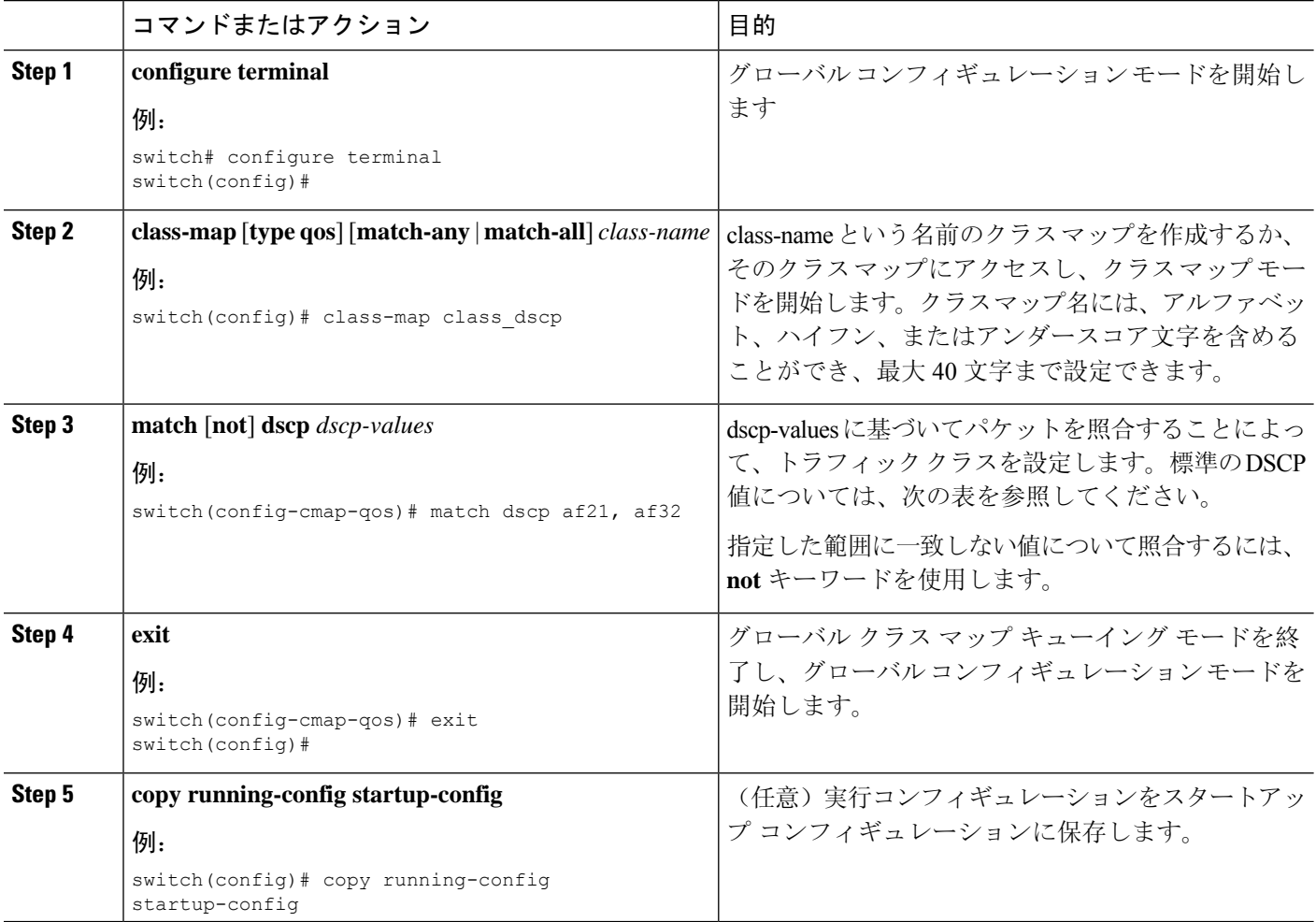

次に、DSCP クラス マップ設定の表示方法例を示します。

switch# **show class-map class\_dscp**

# **IP Precedence** 分類の設定

IP ヘッダーの ToS バイト フィールドの優先順位値に基づいてトラフィックを分類できます。優先 順位値を以下に示します。

#### 表 **3 :** 優先順位値

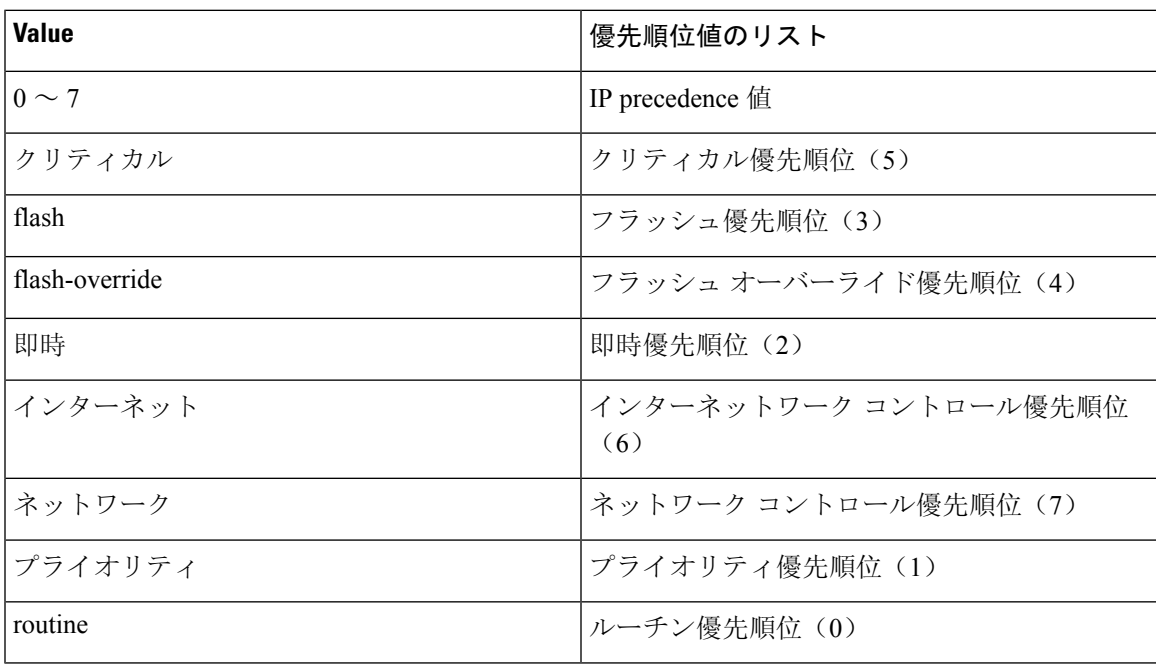

### 手順の概要

- **1. configure terminal**
- **2. class-map** [**type qos**] [**match-any** | **match-all**] *class-name*
- **3. match** [**not**] **precedence** *precedence-values*
- **4. exit**
- **5. copy running-config startup-config**

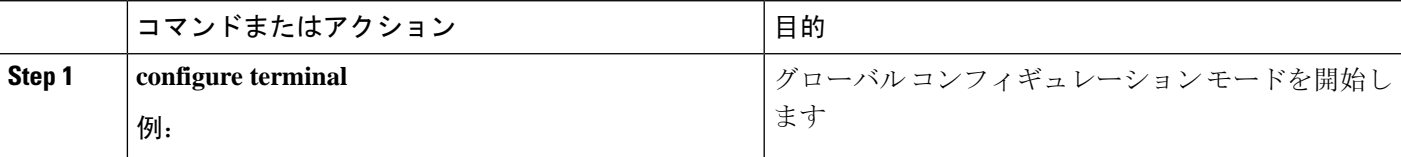

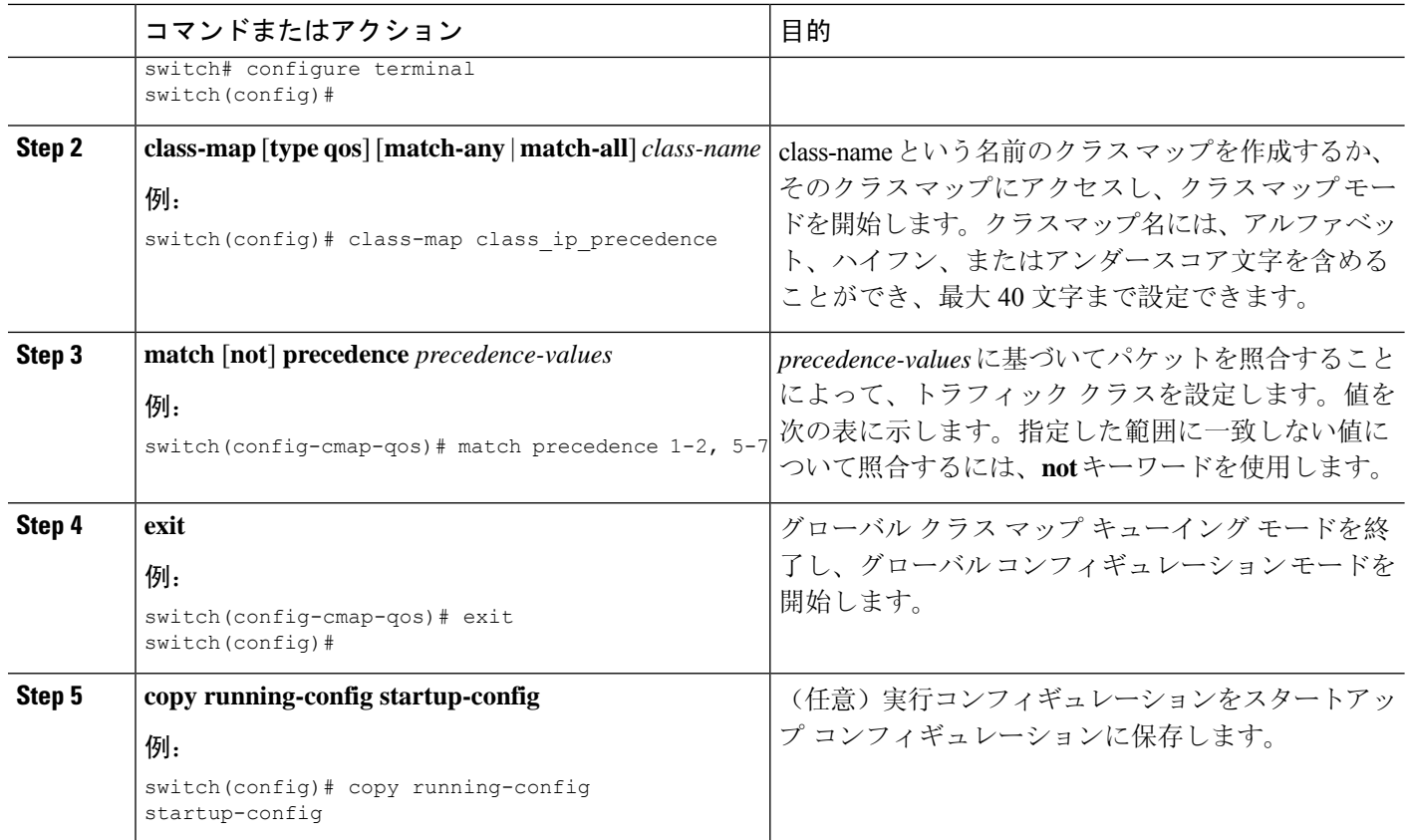

次に、IP precedence クラス マップ設定の表示方法例を示します。

switch# **show class-map class\_ip\_precedence**

# プロトコル分類の設定

レイヤ 3 プロトコルのトラフィックでは、ACL 分類の照合を使用できます。

#### 表 **<sup>4</sup> : match** コマンドのプロトコル引数

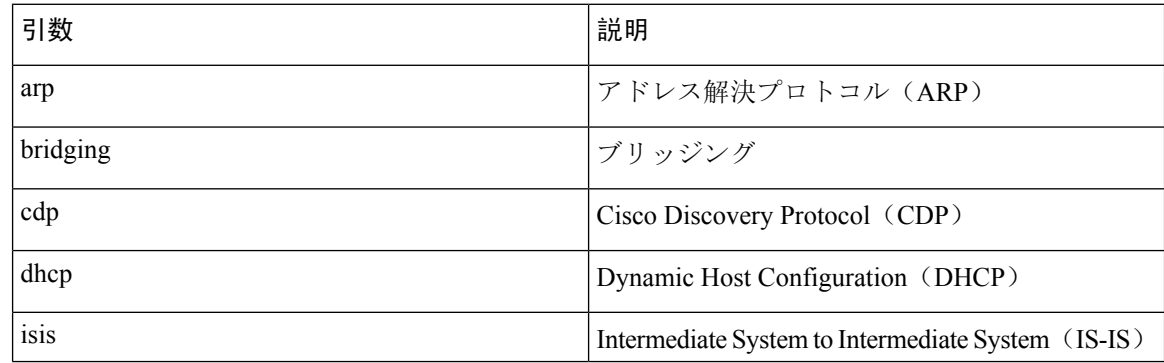

### 手順の概要

- **1. configure terminal**
- **2. class-map** [**type qos**] [**match-any** | **match-all**] *class-name*
- **3. match** [**not**] **protocol** {**arp** | **bridging** | **cdp** | **dhcp** | **isis**}
- **4. exit**
- **5. copy running-config startup-config**

## 手順の詳細

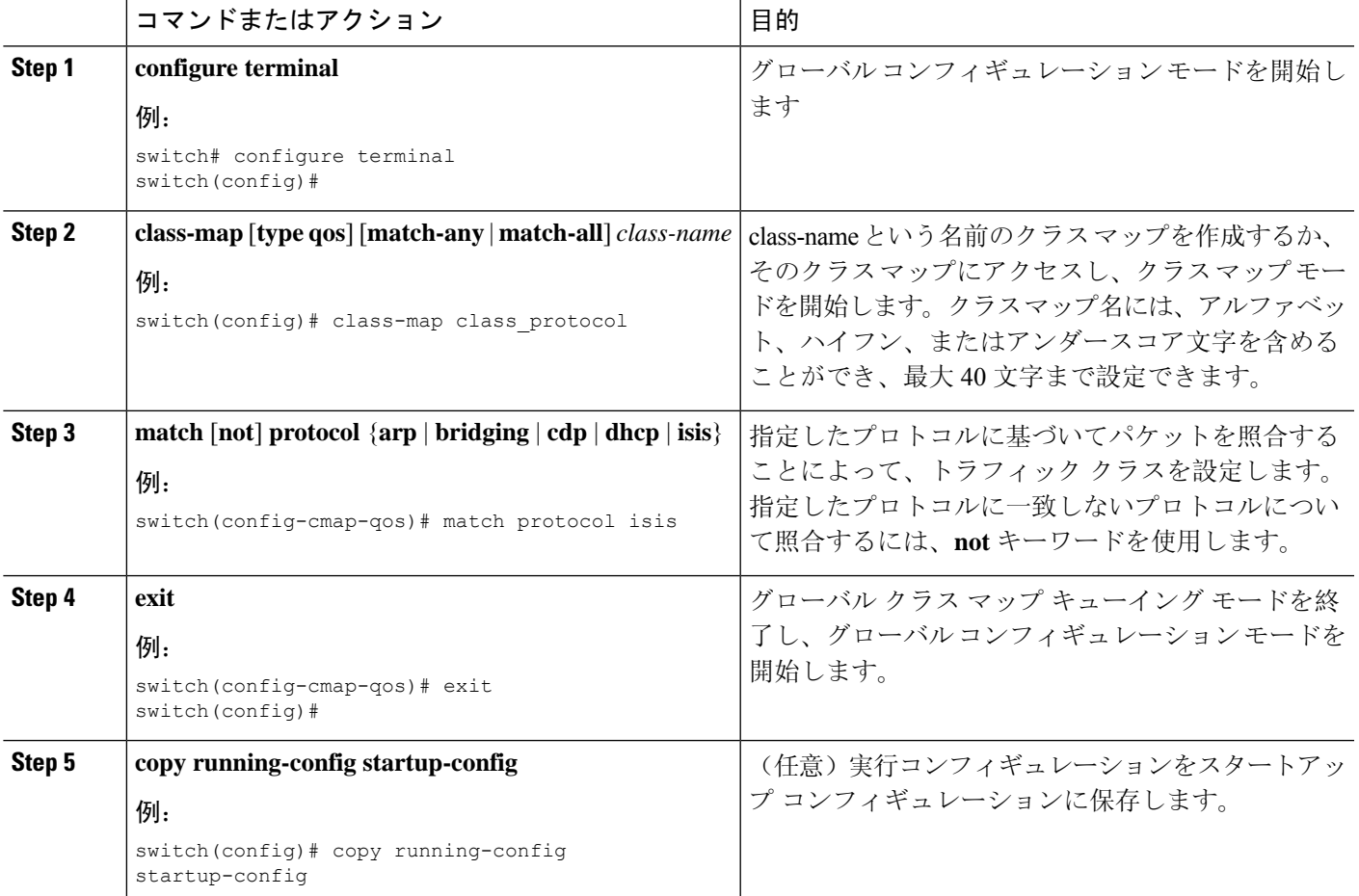

## 例

次に、protocol クラス マップ設定の表示方法例を示します。

switch# **show class-map class\_protocol**

# レイヤ **3** パケット長分類の設定

各種のパケット長に基づいてレイヤ 3 トラフィックを分類できます。

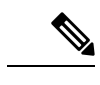

(注) この機能は IP パケットだけが対象です。

## 手順の概要

- **1. configure terminal**
- **2. class-map** [**type qos**] [**match-any** | **match-all**] *class-name*
- **3. match** [**not**] **packet length** *packet-length-list*
- **4. exit**
- **5. copy running-config startup-config**

### 手順の詳細

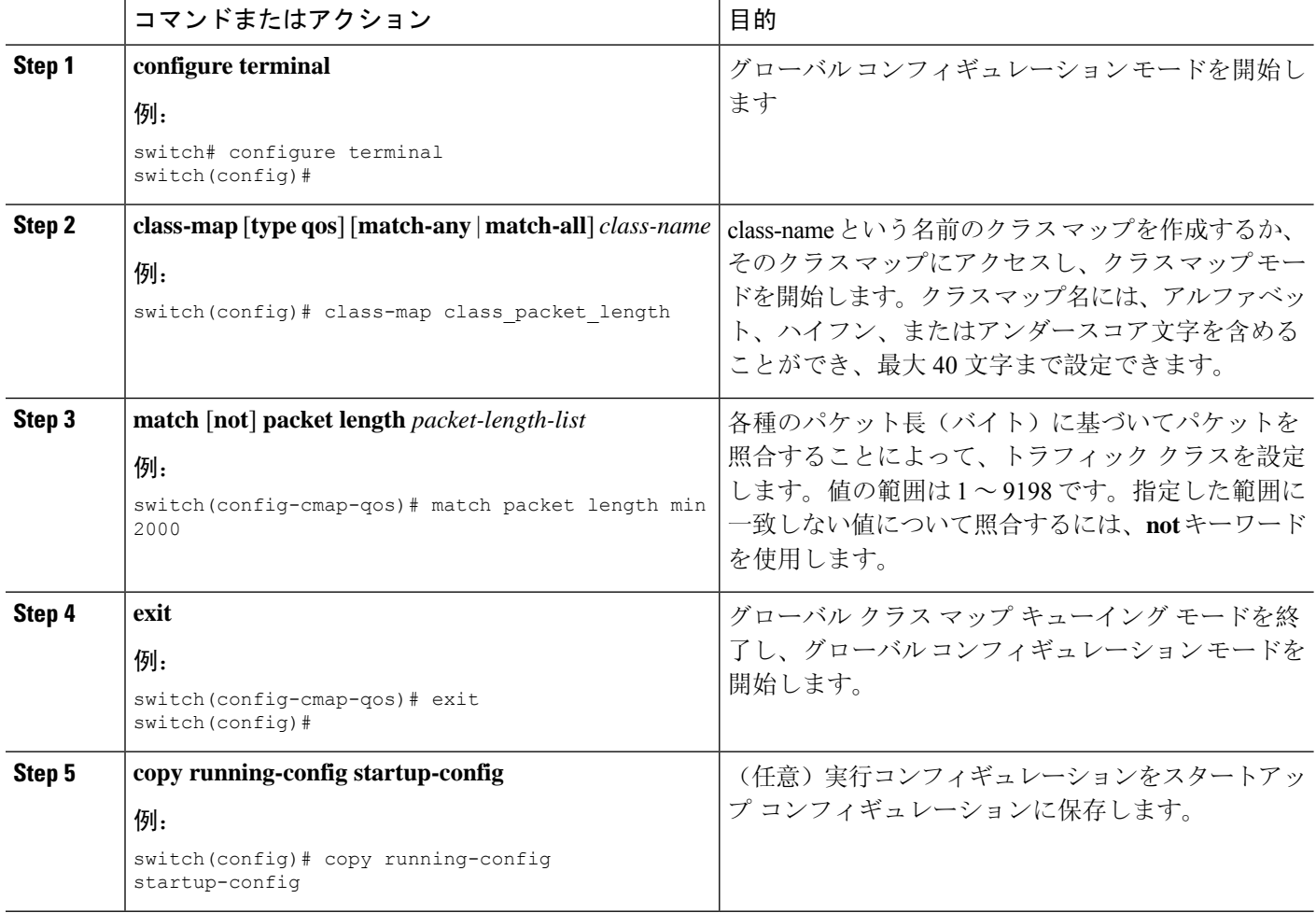

### 例

次に、packet length クラス マップ設定の表示方法例を示します。

switch# **show class-map class\_packet\_length**

# **CoS** 分類の設定

IEEE802.1Qヘッダー内のサービスクラス(CoS)に基づいてトラフィックを分類できます。この 3 ビットのフィールドは IEEE 802.1p で QoS トラフィック クラスをサポートするために規定され ています。CoS は VLAN ID タグ フィールドの上位 3 ビットで符号化され、user\_priority と呼ばれ ます。

#### 手順の概要

- **1. configure terminal**
- **2. class-map** [**type qos**] [**match-any** | **match-all**] *class-name*
- **3. match** [**not**] **cos** *cos-list*
- **4. exit**
- **5. copy running-config startup-config**

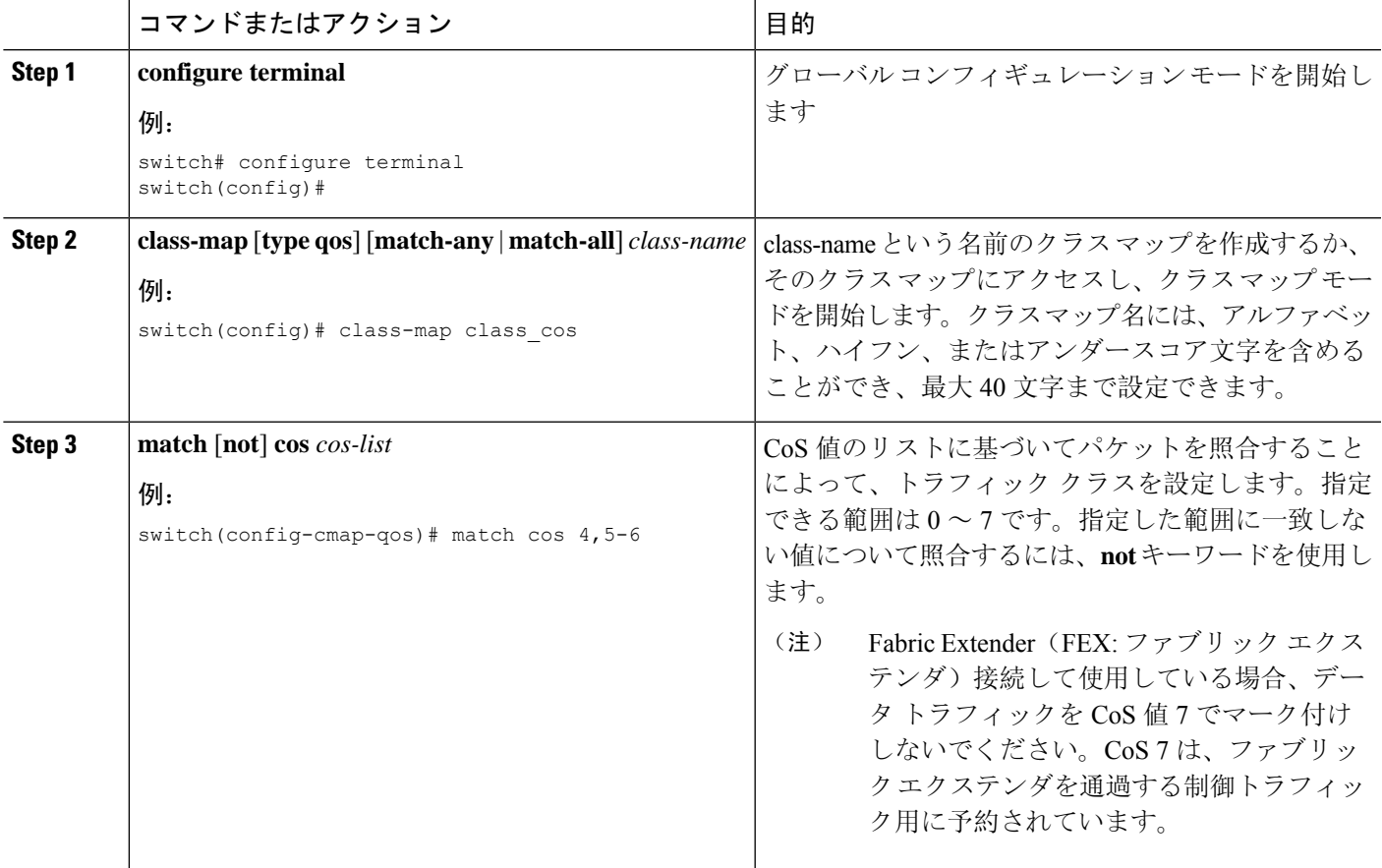

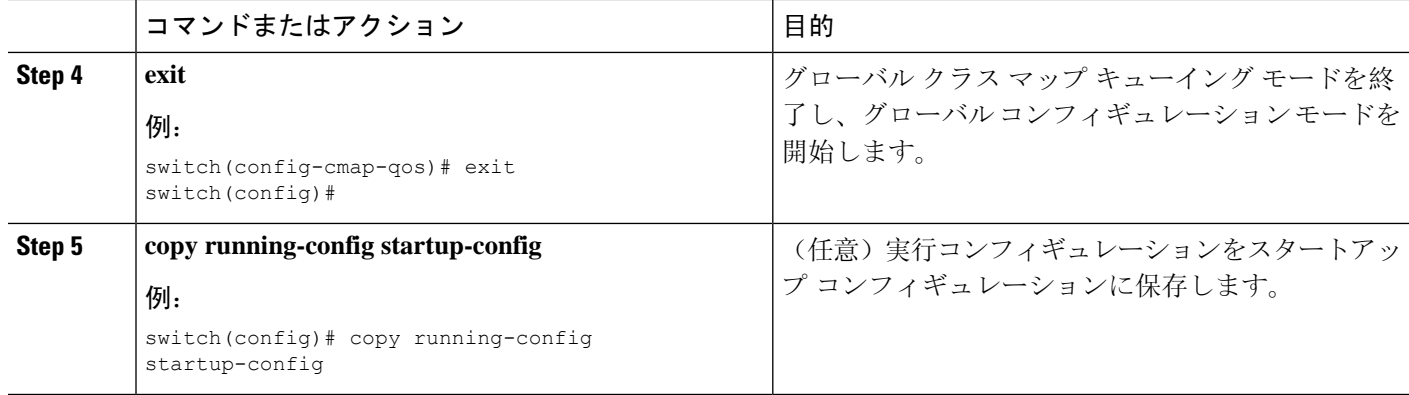

次に、CoS クラス マップ設定の表示方法の例を示します。

switch# **show class-map class\_cos**

# **FEX** 用 **CoS** 分類の設定

 $\label{eq:1} \begin{picture}(22,10) \put(0,0){\line(1,0){10}} \put(15,0){\line(1,0){10}} \put(15,0){\line(1,0){10}} \put(15,0){\line(1,0){10}} \put(15,0){\line(1,0){10}} \put(15,0){\line(1,0){10}} \put(15,0){\line(1,0){10}} \put(15,0){\line(1,0){10}} \put(15,0){\line(1,0){10}} \put(15,0){\line(1,0){10}} \put(15,0){\line(1,0){10}} \put(15$ 

FEX の CoS 分類機能は、Cisco Nexus 9508 スイッチ (NX-OS 7.0(3)F3(3)) ではサポートされてい ません。 (注)

サービス クラス(CoS)フィールドに基づいてトラフィックを分類できます。

## 始める前に

FEX を設定する前に、**feature-set fex** をイネーブルにします。

## 手順の概要

- **1. configure terminal**
- **2. class-map** [**type qos**] [**match-any** | **match-all**] *class-name*
- **3. match** [**not**] **cos** *cos-list*
- **4. exit**
- **5. copy running-config startup-config**

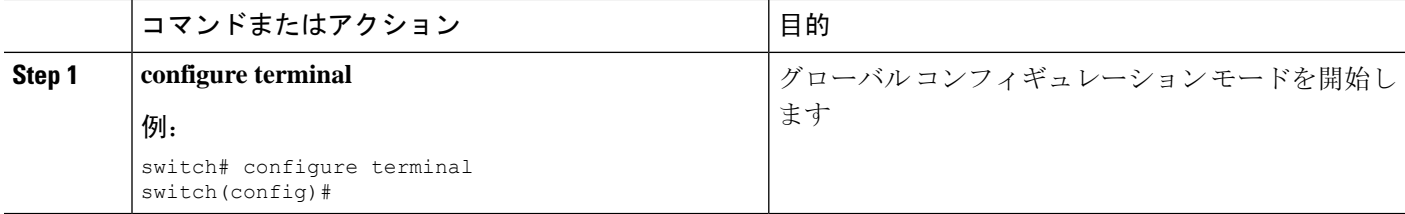

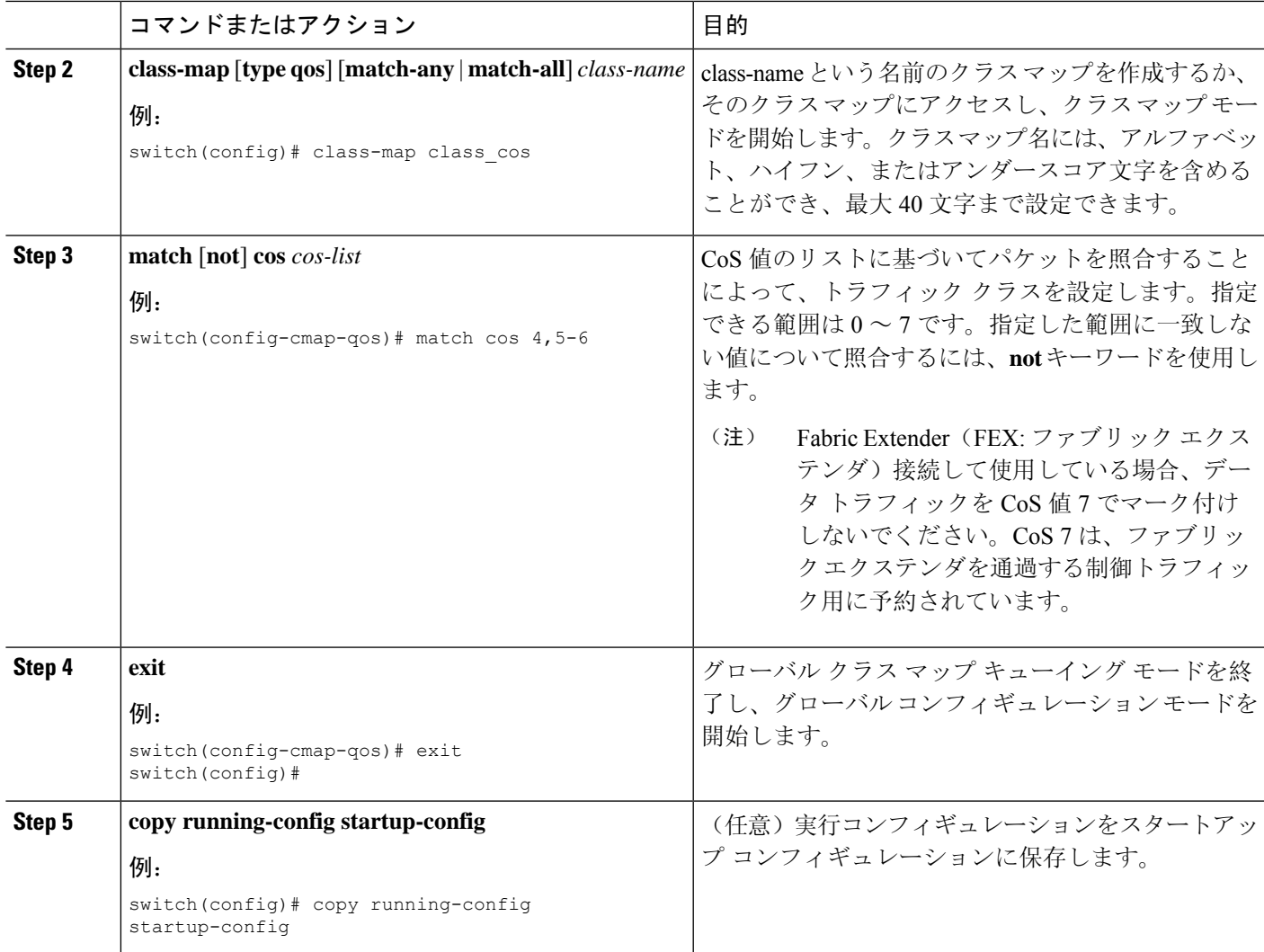

次に、CoS クラス マップ設定の設定方法の例を示します。

```
switch# conf t
switch(config)# class-map type qos match-all cos6
switch(config-cmap-qos)# match cos 6
switch(config)# class-map type qos match-all cos1
switch(config-cmap-qos)# match cos 1
switch(config)# class-map type qos match-all cos2
switch(config-cmap-qos)# match cos 2
switch(config)# class-map type qos match-all cos3
switch(config-cmap-qos)# match cos 3
switch(config)# class-map type qos match-all cos0
switch(config-cmap-qos)# match cos 0
```
# **IP Real-time Transport Protocol**(**RTP**)分類の設定

IP Real-time Transport Protocol (RTP) は、オーディオやビデオなどのデータを送信するリアルタイ ム アプリケーション用のトランスポート プロトコルです。RTP では一般的な TCP ポートや UDP ポートは使用されませんが、通常はポート 16384 ~ 32767 を使用するように RTP を設定します。 偶数番号ポートを UDP 通信に使用し、1 つ上の奇数番号ポートを RTP Control Protocol (RTCP) 通信に使用します。

Cisco Nexus 9000 シリーズ スイッチは、RDMA over Converged Ethernet (RoCE) v1 および v2 プロ トコルの転送をサポートします。RoCE は UDP ポートを使用します。

上位層のプロトコルおよびポート範囲(UDP/TCP/RTPなど)と一致するように**typeqos class-map** でmatchステートメントを定義する場合、システムは、たとえば同じポート範囲のUDPトラフィッ クとRTPトラフィックを区別できません。システムは両方のトラフィックタイプを同じように分 類します。より良い結果を得るには、環境に存在するトラフィック タイプに一致するように QoS 設定を設計する必要があります。

#### 手順の概要

- **1. configure terminal**
- **2. class-map** [**type qos**] [**match-any** | **match-all**] *class-name*
- **3. match** [**not**] **ip rtp** *udp-port-value*
- **4. match** [**not**] **ip roce** *udp-port-value*
- **5. exit**
- **6. copy running-config startup-config**

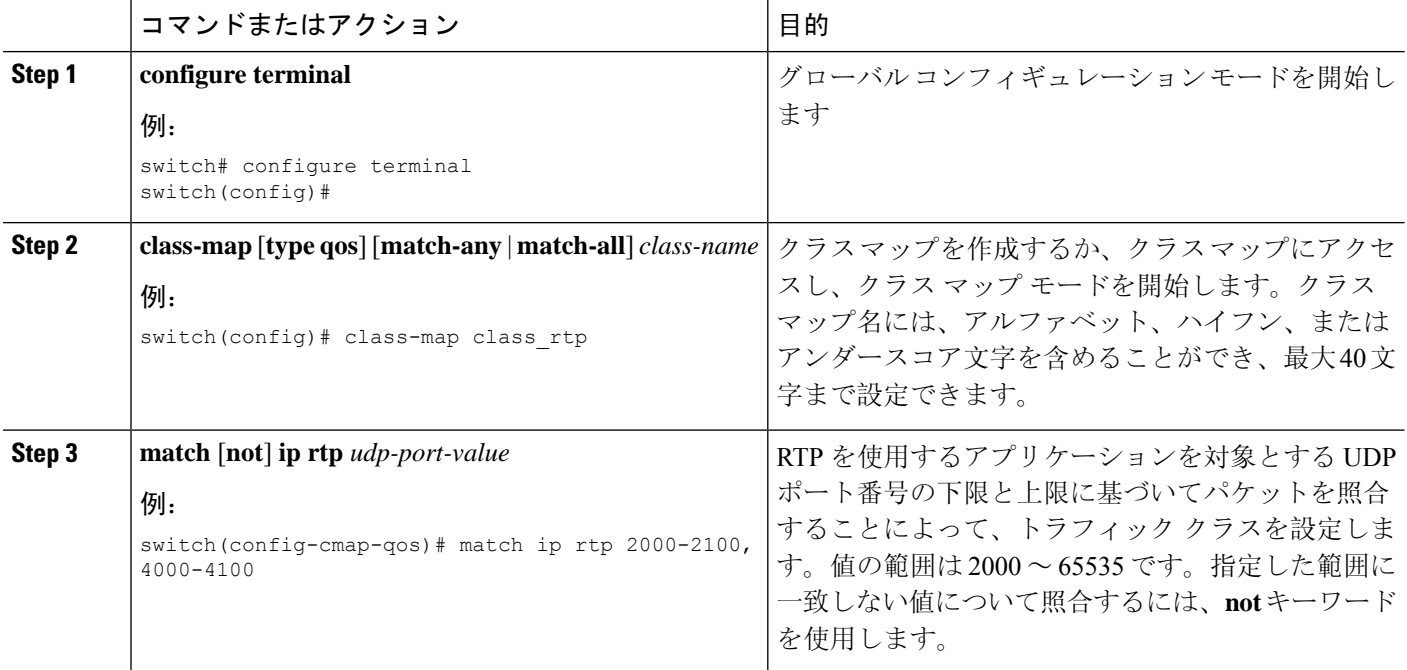

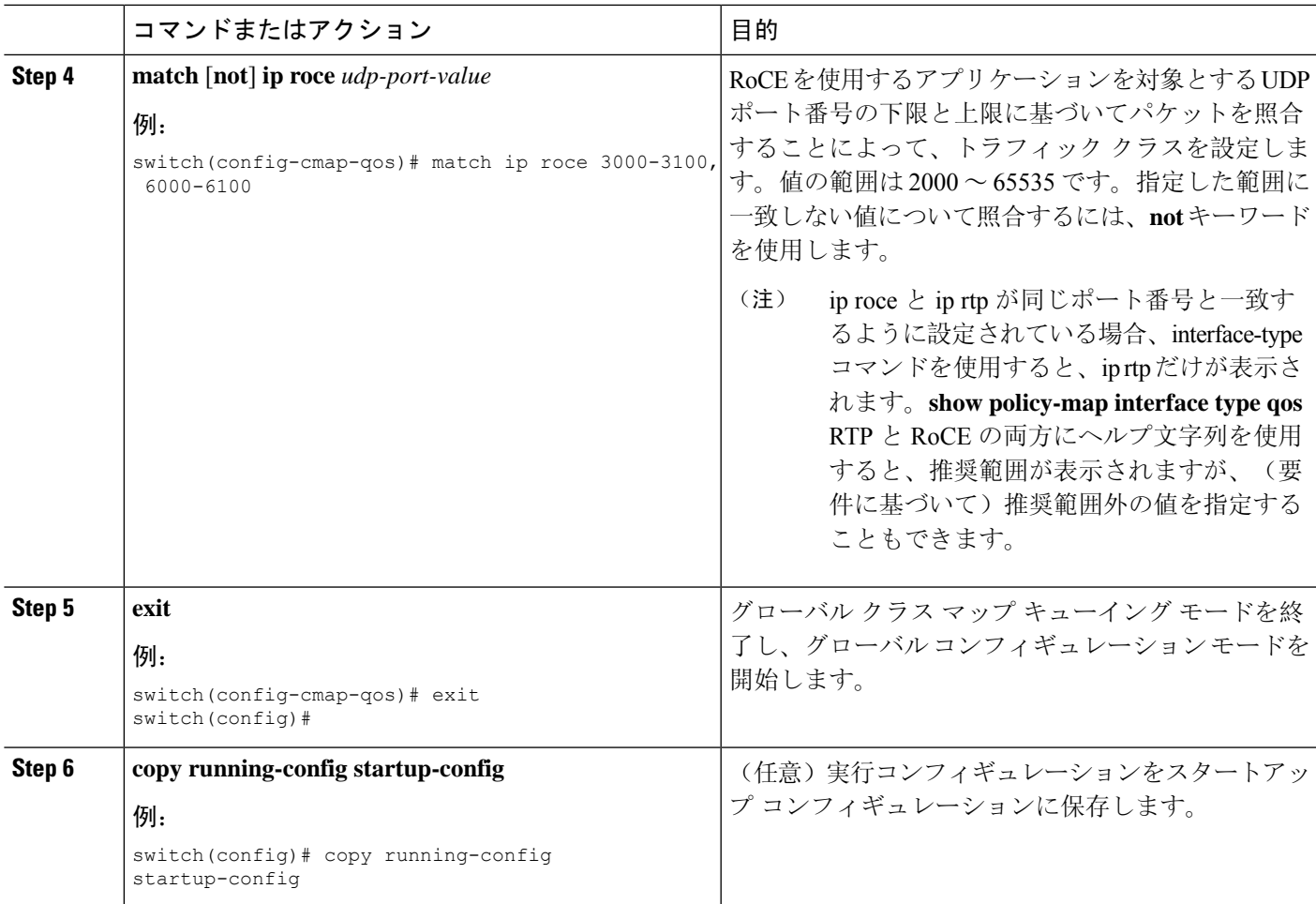

次に、RTP クラス マップ設定の表示方法例を示します。

switch# **show class-map class\_rtp**

# <span id="page-18-1"></span><span id="page-18-0"></span>分類設定の確認

クラスマップ設定を確認するには、**show class-map** コマンドを使用します。このコマンドによっ て、すべてのクラス マップが表示されます。

# 分類の設定例

次に、2 つのクラスのトラフィックについて分類を設定する例を示します。

class-map class\_dscp match dscp af21, af32

L

exit class-map class\_cos match cos  $4, 5-\overline{6}$ exit